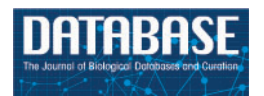

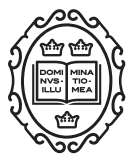

Original article

# TransAtlasDB: an integrated database connecting expression data, metadata and variants

# Modupeore O. Adetunji<sup>1,\*</sup>, Susan J. Lamont<sup>2</sup> and Carl J. Schmidt<sup>1</sup>

<sup>1</sup>Department of Animal and Food Sciences, University of Delaware, Newark, DE 19716, USA and 2 Department of Animal Science, Iowa State University, Ames, IA 50011-3150, USA

\*Corresponding author: Tel: (302) 831-1334; Fax: (302) 831-2822; Email: amodupe@udel.edu

Citation details: Adetunji,M.O., Lamont,S.J. and Schmidt,C.J. TransAtlasDB: an integrated database connecting expression data, metadata and variants. Database (2018) Vol. 2018: article ID bay014; doi:10.1093/database/bay014

Received 11 July 2017; Revised 4 January 2018; Accepted 19 January 2018

# Abstract

High-throughput transcriptome sequencing (RNAseq) is the universally applied method for target-free transcript identification and gene expression quantification, generating huge amounts of data. The constraint of accessing such data and interpreting results can be a major impediment in postulating suitable hypothesis, thus an innovative storage solution that addresses these limitations, such as hard disk storage requirements, efficiency and reproducibility are paramount. By offering a uniform data storage and retrieval mechanism, various data can be compared and easily investigated. We present a sophisticated system, TransAtlasDB, which incorporates a hybrid architecture of both relational and NoSQL databases for fast and efficient data storage, processing and querying of large datasets from transcript expression analysis with corresponding metadata, as well as gene-associated variants (such as SNPs) and their predicted gene effects. TransAtlasDB provides the data model of accurate storage of the large amount of data derived from RNAseq analysis and also methods of interacting with the database, either via the command-line data management workflows, written in Perl, with useful functionalities that simplifies the complexity of data storage and possibly manipulation of the massive amounts of data generated from RNAseq analysis or through the web interface. The database application is currently modeled to handle analyses data from agricultural species, and will be expanded to include more species groups. Overall TransAtlasDB aims to serve as an accessible repository for the large complex results data files derived from RNAseq gene expression profiling and variant analysis.

Database URL: <https://modupeore.github.io/TransAtlasDB/>

# <span id="page-1-0"></span>Introduction

RNAseq provides a comprehensive view of the transcriptome, and can be used for abundance estimation, and identification of allele-specific expression profiles, alternative splicing, splice junction, novel transcripts and nucleotide polymorphisms [\(1,](#page-13-0) [2](#page-13-0)). The majority of studies adopt RNA sequencing for gene and transcript expression profiling between samples or single cells, by counting the number of mapped reads to a given gene or transcript as an estimation of expression levels [\(3–6](#page-13-0)). While RNAseq is primarily applied for gene expression analysis, RNAseq is also a form of exome sequencing and recent studies have used RNA sequencing to detect sequence variation in genes expressed in the sample [\(7,](#page-13-0) [8](#page-13-0)). Several algorithms have been developed to estimate transcript-level expression and the widely accepted methodologies make use of the Tuxedo Suite of programs, which includes TopHat and Cufflinks [\(9](#page-13-0), [10\)](#page-13-0), or the faster and more memory efficient, HISAT and StringTie [\(11\)](#page-13-0). TopHat ([12,](#page-13-0) [13](#page-13-0)) and HISAT ([14](#page-13-0)) are reference RNAseq read mapping algorithms, while Cufflinks [\(15\)](#page-13-0) and StringTie [\(16\)](#page-13-0) estimate abundance and differential expression from the alignment files. Another method for differential expression analysis is to count the number of reads overlapping genomic features of interest, using quantification programs like featureCounts [\(17](#page-13-0)) and htseq-count [\(18](#page-13-0)) or pseudo-alignments programs like kal-listo ([19\)](#page-13-0) or Salmon ([20](#page-13-0)). Read counts are required for a wide range of count-based statistical methods for differential expression or differential binding analyses such as DESeq2 ([21\)](#page-13-0), edgeR [\(22\)](#page-13-0). Although RNAseq is generally applied to gene expression analysis, recent studies have performed comparative analysis of RNAseq with exome sequencing for variant detection analysis and the popularly used variant callers include SAMtools [\(23](#page-13-0)) and the Genome Analysis Toolkit (GATK) [\(24](#page-13-0)). The different data files generated from RNAseq analyses are typically large and complex, and can be a computational bottleneck, and expensive to store, especially with analyses that involve different sample groups [\(25](#page-13-0)).

Current storage programs involve centralizing publicly available datasets from related projects on the web. Such programs either entail a one-line summary of published projects, archives of actual files or an integrative framework of various transcriptome analysis tools or biological databases [\(26](#page-13-0)–[29](#page-13-0)). Though these storage options provide a great resource for comparative analysis of related published works, they do not address the limitations most scientists working with 'big data' experience, which is storage of the numerous, large analyses result files. Furthermore, assessing such data files in the near future will be a tedious process, leading to either reprocessing the data files or

replicating the sample study, wasting time and effort. Thus, there is a need for an organizational framework allowing efficient storage of the different data results and uncomplicated access for retrieval of needed information in a meaningful way to answer biological questions. Given the lack of a uniform standard for data storage and management, resources and techniques for organizing and intelligently interpreting essential information are highly desirable.

We have created a sophisticated system, TransAtlasDB for efficiently storing, organizing and integrating the samples metadata, gene expression profiling and variant analyses results from sequenced samples. This system is a standalone database application that incorporates both classes of database technologies for both archiving and retrieving of various transcriptome analyses results. It serves as an organism-independent sample metadata and transcriptome analysis organizational framework and repository for gene-expression analysis and gene-associated variants, such as single nucleotide polymorphism (SNPs) and insertions and deletions. In addition, the application provides an extensive array of tools for uniform data storage and extraction mechanisms for convenient access to investigate potential patterns or research interests across different RNAseq analysis. TransAtlasDB is designed for (i) archiving sample information; (ii) storing gene expression and variant analysis results; (iii) archiving metadata from the different analysis; (iv) validating data entry; (v) generating data tables for reporting; (vi) downloading viewed data tables; (vii) security and integrity of information; (viii) speed and performance in accessing large amounts of data and (ix) uniform and lossless framework minimizing redundancy.

### System architecture

The main objective of this system is to create a platform for storing gene expression profiling and variant information from transcriptome analysis in a unified format, while maintaining data integrity and a consistent environment for data exploration.

The system is developed as a client-server architecture, and implemented on a Unix/Linux system. As shown in [Figure 1](#page-2-0), the system architecture can be divided into three layers: User, Application and Storage Layer. The User Layer offers two modes of interacting with the databases: (i) A PHP interactive web environment with basic access to the databases through the hypertext transfer protocol, and (ii) A command-line Perl suite for interacting with the database. The interactive suite contains pre-configured queries of interest and allowances for custom queries as a

<span id="page-2-0"></span>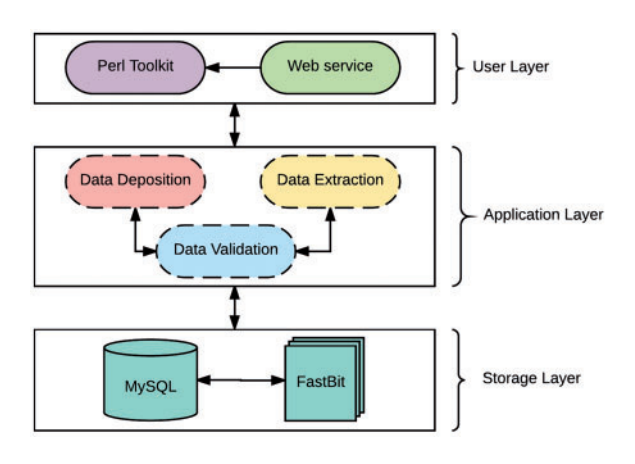

Figure 1. The Architecture of TransAtlasDB.

print-out or export in user-friendly file formats. In addition, savvy users can interact directly with either database. The Application Layer is composed of a suite of Perl scripts and provides an abstraction with a set of procedures for the underlying complexities of parsing, validating, storing and extracting data. This layer is composed of three major components: data validation, data deposition and data extraction. The data validation component ensures all data files slated for storage or extraction are present, the data deposition component executes valid syntaxes for data storage, while the data extraction component functions as a post-processing service for data retrieval and fulfills requests from the User Layer.

The *Storage Layer* is responsible for storing and organizing data using design principles for databases with complex data. Similar to many biological web repositories, we applied a traditional relational data store and due to its availability, simplicity and flexibility, we chose the open source, SQL compliant relational database (RDB) management system, My Structured Query Language (MySQL) [\(30](#page-13-0)). This layer has been designed to organize data relationally, employing parent-child key relationships and enabling an efficient management of the stored datasets. Storing data in RDBs provide the convenience of maintaining consistency, data integrity and eliminating redundancy. However, data query performance of RDBs decreases with increased data storage. Given the large amounts of data that transcriptome studies can generate, it is inevitable that query performance will degrade unless alternative solutions are identified. A potential solution involves partitioning the database across a set of machines, which requires often-expensive hardware and will ultimately be cumbersome and expensive to maintain, and, most importantly, not expedient to improving querying performance [\(31](#page-14-0)). The requirements for our platform led us to implement a different type of database technology referred to as NoSQL. NoSQL (Not Only Structured Query Language)

describes a class of technologies that provides an alternative approach to data storage compared to relational systems; most importantly they do not use relations (tables) as its storage structure and have a schema-less approach to handling large data. Due to the schema-less approach for data storage, NoSQL databases compromises on consistency within the database, and data duplication is allowed which threatens data integrity. Thus, some level of expertise and external protocols are required to adopt some form of data integrity. Regardless, NoSQL database solutions have shown significant advantages on indexing and querying performance with massive amounts of rapidly growing data compared to traditional RDB [\(32](#page-14-0), [33\)](#page-14-0). To ensure availability, simplicity and accessibility for TransAtlasDB, we employed the open source FastBit NoSQL database technology. The FastBit NoSQL database implements a compressed bitmap indexing algorithm for efficient querying of large read-only datasets. It is an append-only and column oriented data store [\(34](#page-14-0)). In addition, FastBit has a structured query language (SQL) interface, which guarantees synonymous access to stored data across both database systems. The FastBit SQL algebra provides a unique advantage for simultaneous data archival and retrieval of both the SQL-relational system and FastBit NoSQL system without having to learn another querying language and in turn, the SQL-RDB will enforce data consistency. Consequently, the storage layer is a hybrid model that makes use of both MySQL and the FastBit NoSQL database technology.

TransAtlasDB hybrid architecture is the only independent database system that adopts a novel approach to database storage by the successful integration of both database technology types; RDB and NoSQL. This integration addresses the limitations of using either database systems for the organization and storage of big data, such as the decline in query performance with increasing data stored in RDBs stored is resolved using NoSQL fast access algorithm, and the lack of data integrity and structure with using NoSQL databases is resolved using RDB management systems. Thus, the database is designed to store smaller datasets such as sample information of transcriptome libraries and metadata details from transcriptome analysis in the RDB, while larger datasets such as the variants detected will be stored in the NoSQL system and both records can be queried interchangeably with the benefits of maintaining data integrity and not compromising on querying performance for massive datasets.

# System requirements

The TransAtlasDB database systems were developed using the MySQL Server (v5.5.53) and FastBit (v2.0.3), and <span id="page-3-0"></span>designed to work on Unix/Linux operating systems. The software toolkit was written in Perl programming language (v5.18), with required modules listed and freely available on CPAN. The alignment/BAM file mapping parameters were reviewed using the SAMtools package  $(v1.3.1)$   $(35)$  $(35)$  $(35)$ .

The toolkit and database application were extensively tested by independent parties on the Linux Ubuntu Server  $(v14.04.5)$ , Ubuntu Desktop  $(v16.04.2)$  and Mac OSX (v10.11) operating systems with the latest available MySQL server (v5.7.18), FastBit software (v2.0.3), SAMtools package (v1.5.1) and Perl programming language (v5.22.1). The web interface was written in PHP  $(v7.1.4)$ , developed using Apache  $(v2.4.18)$  and is compatible with most web browsers.

TransAtlasDB source code is available on GitHub at <https://modupeore.github.io/TransAtlasDB>, and detailed instructions on installation and execution are distributed with the source code.

### Data types

#### Input data

TransAtlasDB accepts input data from the different software required for differential expression and variant detection analysis. The current version accepts outputs from the Tuxedo Suite-TopHat2 or HISAT2, Cufflinks or StringTie, kallisto, Salmon, htseq-counts or featureCounts, SAMtools/BCFtools or GATK. Thus, the following information is required for successful utilization of TransAtlasDB; (a) Sample Information, (b) Alignment information, (c) Expression information and, optionally, (d) Variant information.

The Sample information, or metadata, is the reference point of the corresponding results from RNAseq data and therefore important for data archival and retrieval of the various transcriptome analyses. TransAtlasDB preferably accepts the sample information using the FAANG [\(www.faang.](http://www.faang.org) [org\)](http://www.faang.org) sample submission spreadsheet template [\(https://www.](https://www.ebi.ac.uk/seqdb/confluence/display/FAANG/Submission+of+samples+to+BioSamples) [ebi.ac.uk/seqdb/confluence/display/FAANG/Submission](https://www.ebi.ac.uk/seqdb/confluence/display/FAANG/Submission+of+samples+to+BioSamples)+[of](https://www.ebi.ac.uk/seqdb/confluence/display/FAANG/Submission+of+samples+to+BioSamples) +[samples](https://www.ebi.ac.uk/seqdb/confluence/display/FAANG/Submission+of+samples+to+BioSamples)+[to](https://www.ebi.ac.uk/seqdb/confluence/display/FAANG/Submission+of+samples+to+BioSamples)+[BioSamples](https://www.ebi.ac.uk/seqdb/confluence/display/FAANG/Submission+of+samples+to+BioSamples)) to BioSamples ([https://www.ebi.](https://www.ebi.ac.uk/biosamples) [ac.uk/biosamples](https://www.ebi.ac.uk/biosamples)) as EMBI-EBI BioSamples has the best support for sample archive. The FAANG sample submission spreadsheet template provides a detailed questionnaire for each sample and hence our database system was modeled to accept the FAANG excel template. However, the required fields in the spreadsheet are the *Animal* and *Specimen* sheets; with the Animal-'Sample Name,' Animal-'Organism,' Specimen-'Sample Name' and Specimen-'Organism Part' column filled. The database system also accepts a tab-delimited file with the minimum required columns of 'Sample Name,' 'Derived from,' 'Organism' and 'Organism Part,' additional

Table 1. Column names requirement status for Sample information tab-delimited file

| Header             | Status   | Description                  |  |  |  |
|--------------------|----------|------------------------------|--|--|--|
| Sample name        | Required | Sample identification number |  |  |  |
| Sample description | Optional | Sample description           |  |  |  |
| Derived from       | Required | Animal identification number |  |  |  |
| Organism           | Required | Organism name                |  |  |  |
| Organism part      | Required | Tissue name                  |  |  |  |
| First name         | Optional | Person's first name          |  |  |  |
| Middle initial     | Optional | Person's middle Initial      |  |  |  |
| Last name          | Optional | Person's last name           |  |  |  |
| Organization       | Optional | Organization                 |  |  |  |
|                    |          |                              |  |  |  |

columns 'Sample description,' 'First name,' 'Middle Initial,' 'Last name' and 'Organization' are also accepted. Definition of accepted columns is given in Table 1. Otherwise, the sample information can be manually inserted using SQL insert statements.

The *Alignment information* is comprised of the alignment BAM file, summary statistics file and optionally the bed files obtained from RNAseq read mappers, TopHat2 or HISAT2. The Expression information consists of the genes normalized abundance files generated using Cufflinks, Stringtie, Kallisto or Salmon containing either or both normalization procedures; Fragments Per Kilobase of transcript per million (FPKM) and Transcripts per million (TPM), and actual feature read counts using HtSeq-count, featureCounts or STAR quantMode option. The Variant information includes the variant variant call format (VCF) file [\(36](#page-14-0)) from variant callers, such as GATK [\(24\)](#page-13-0), SAMtools([23\)](#page-13-0) and many more. [Table 2](#page-4-0) provides an overview of applicable programs accepted in TransAtlasDB.

Optionally, the functional annotations of variants predicted by different bioinformatics tools can also be provided in a tab-delimited format. TransAtlasDB currently accepts variant effect annotations from two annotation software; Ensembl Variant Effect Predictor, commonly known as VEP ([37\)](#page-14-0) and ANNOVAR [\(38](#page-14-0)). The input data should be stored in a single folder for each sample ([Figure 2\)](#page-4-0).

#### Output format

TransAtlasDB outputs user-defined queries as a tabdelimited table. This table is the default output format which is accepted by most text editors or statistics tools such as Microsoft Excel, R and JMP software. Aside from the tab-delimited format for exporting results, the variant information can be generated as a VCF output. Predicted functional annotations and sample metadata are added in the INFO field of the VCF file, using the key 'CSQ' and

<span id="page-4-0"></span>Table 2 List of programs accepted in TransAtlasDB.

| Information                       | Programs           |
|-----------------------------------|--------------------|
| Alignment Information             |                    |
|                                   | TopHat2            |
|                                   | HiSAT <sub>2</sub> |
|                                   | <b>STAR</b>        |
| <b>Expression Information</b>     |                    |
|                                   | Cufflinks          |
|                                   | Strintie           |
|                                   | Kallisto           |
|                                   | Salmon             |
| ReadCount information             |                    |
|                                   | htseqcount         |
|                                   | featureCounts      |
|                                   | STAR quantMode     |
| Variant Information               |                    |
|                                   | <b>GATK</b>        |
|                                   | SamTools           |
| Variant Annotation Information    |                    |
|                                   | <b>VEP</b>         |
|                                   | Annovar            |
| Sequence files details (optional) |                    |
|                                   | FastQC             |

'MTD,' respectively. Data fields are separated by 'j'; the order of fields is written in the VCF header. VCFs produced by TransAtlasDB follow the standard VCF version 4 file format, and can be used for further downstream analysis or visualization using various variant viewers such as the University of California Santa Cruz Genome Browser [\(39](#page-14-0)), Integrative Genomics Viewer ([40](#page-14-0)) and other programs that accept VCF files.

#### Database structure

The database system is structured using the RDB for the metadata information, alignment information, expression information and summary of the variant information and NoSQL for the variant information. To maintain a coherent archive, the relational approach has been applied to design the basic database concept. The sample information is mapped into the relational table and the sample name will serve as the unique identification number (Id). The Id is used as the primary key for rapid indexing and enforcement of uniqueness, and the table data can be parsed using binary searching procedures across the different data types.

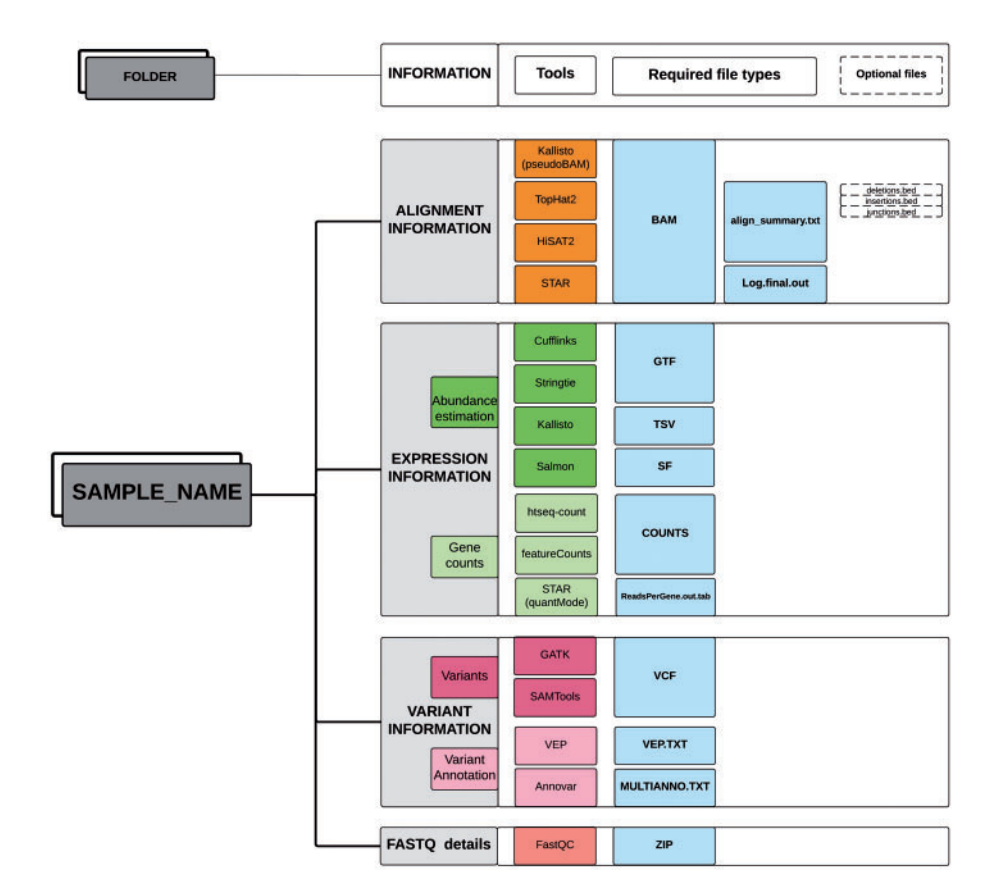

Figure 2. Directory structure layout for each sample. Output files (sufflix) required from the specified software for the different RNAseq analyses data types.

<span id="page-5-0"></span>The database design ensures mutual table relationships, and centralized checking of the foreign key constraints enforces the referential data consistency and integrity across tables. The parent-child relationships are specified by matching the primary key of the parent table to the child tables.

#### RDB (MySQL) schema

The database model (Figure 3) is divided into four sections corresponding to the different type of data required: sample information, alignment information, expression information and variant information. This forms a logical and simple organization of the data. The schema contains twenty-one ([21](#page-13-0)) tables, six ([6\)](#page-13-0) views and four ([4\)](#page-13-0) stored procedures, which are relevant to the organization of the

different required datasets; the sample (Sample table) and additional information about the sample are stored in the Sample sub-tables. Transcriptome analysis results stored in the alignment summary and statistics (MapStats table), and the mapping metadata (Metadata table) are one-row descriptions for each sample and alignment details. The expression information summaries are stored in the GeneStats table, while the gene expression levels are stored in the NoSQL database. Variant details are organized in the VarSummary, VarResult and VarAnnotation tables. [Table 3](#page-6-0) provides a brief description of the TransAtlasDB RDB schema.

#### Non-RDB (NoSQL) schema

In order to prevent poor query performance in the RDB due to the large volumes of data stored, our current system

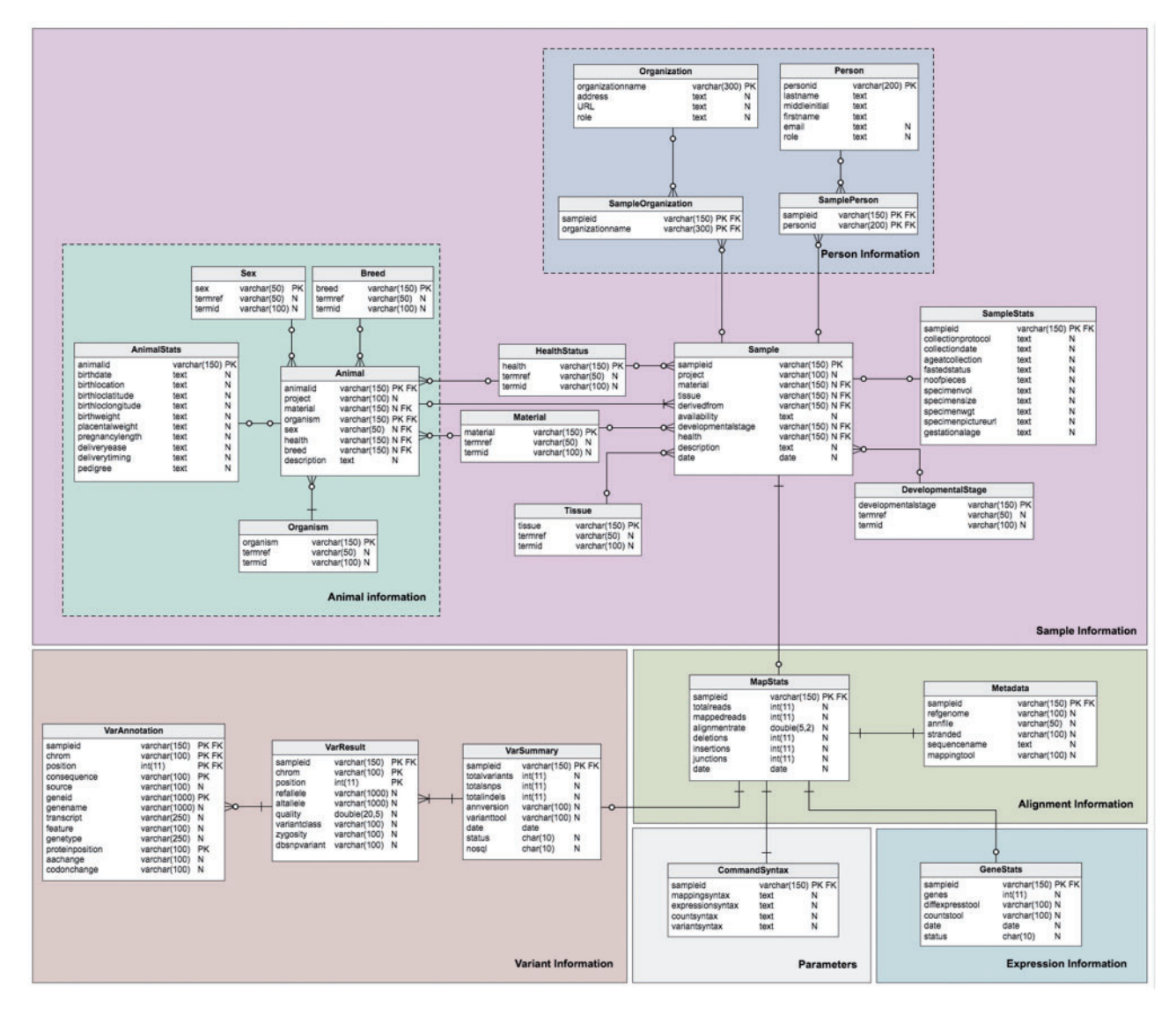

Figure 3. Schema of the TransAtlasDB RDB system. The MySQL tables are grouped by data stored (i.e. Sample Information, Alignment Information, Expression Information and Variants Information).

<span id="page-6-0"></span>Table 3 Description of MySQL database schema. The MySQL schema consists of (A) 23 tables, (B) 6 views and (C) 4 stored procedures relevant for the organization of the different data sets generation from transcriptome analysis.

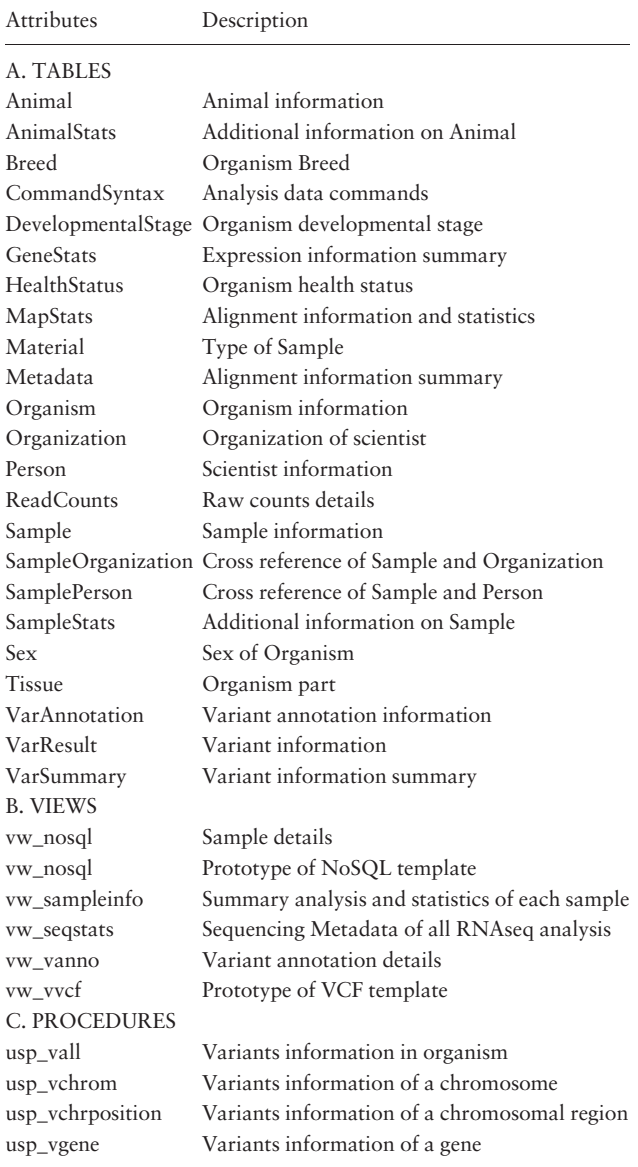

implements the NoSQL database, FastBit, for archiving of both the gene-expression analysis and gene-associated variant analysis results, using custom transfer protocols from MySQL to the FastBit system. FastBit stores data as tables with rows and columns, and makes an index for each column instead of each row as in RDBs. Thus, the expression and variant information are organized with the same corresponding field names as depicted in the RDB (Table 4). This naming scheme allows a fluid interchangeable interaction with both the MySQL and FastBit platform.

#### Table 4. Fields in FastBit system for querying

A.

B.

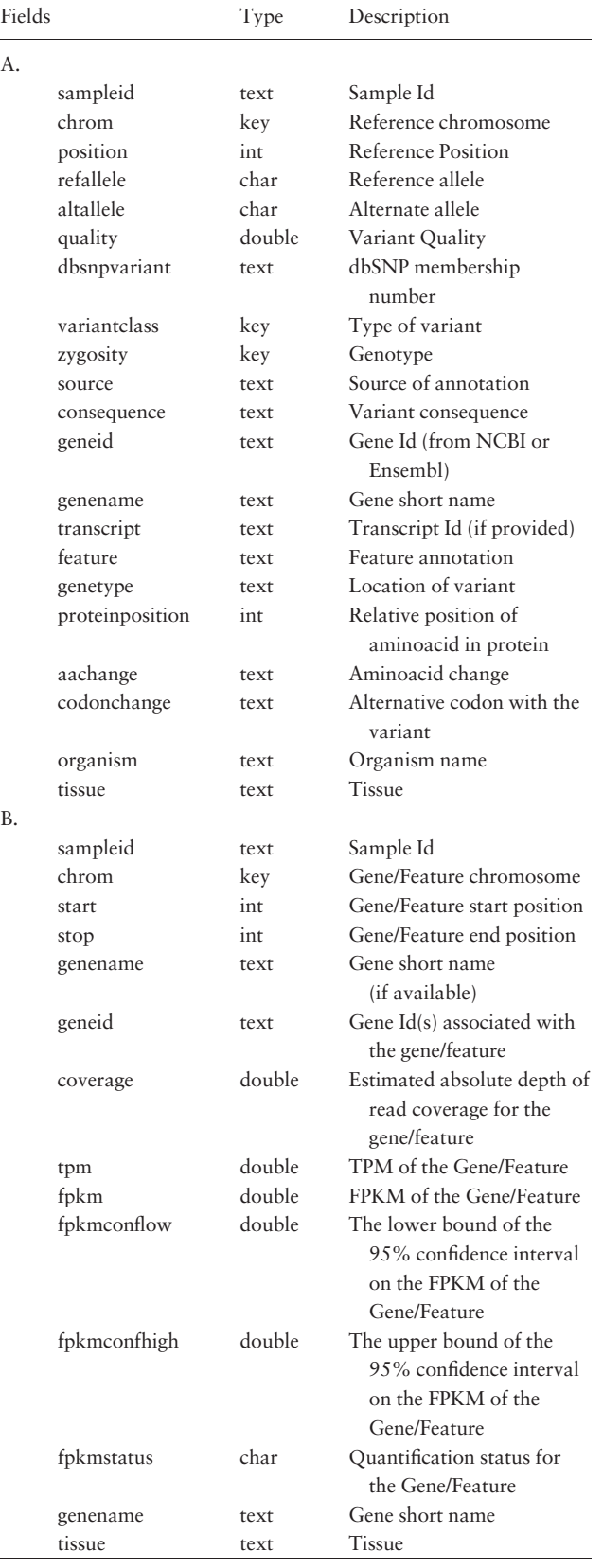

Downloaded from https://academic.oup.com/database/article/doi/10.1093/database/bay014/4904553 by guest on 19 May 2024 Downloaded from https://academic.oup.com/database/article/doi/10.1093/database/bay014/4904553 by guest on 19 May 2024

(Continued)

#### Table 4. Continued

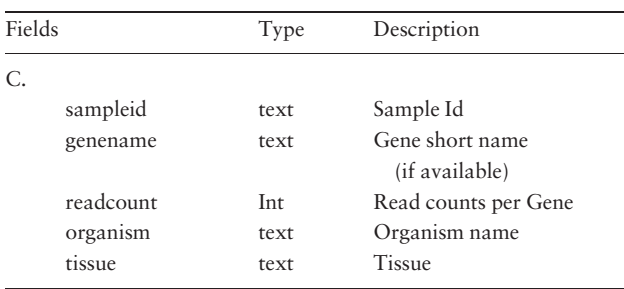

FastBit fields are similar to the (A) variant information tables, (B) expression information tables and (C) gene counts information in the RDB, allowing synonymous access to queries data across both systems.

# Package toolkit

#### Package components

TransAtlasDB system provides a command-line toolkit and can be used on diverse hardware systems where standard Perl modules and the Perl-DBD module are installed. The toolkit contains a suite of Perl scripts for handling the varied and large amounts of data generated from gene expression profiling and variant detection analysis. The suite serves several purposes: data entry into and data retrieval from the database(s); data browsing, double entry data validation, and verification of the different data files specified; completeness of data import; generation of complex reports and exports dynamic user-defined queries and extracts subsets of data in tab delimited format. This suite provides semi-automated solutions that simplify the complexity of data storage and data querying methods by creating a user-friendly data management workflow. A brief outline of the package design is provided in Table 5.

Additionally, the package offers a simple and quick installation procedure for setting up the database systems

Table 5. Scripts within the TransAtlasDB toolkit

| File Name       | module   | Description                                                            |
|-----------------|----------|------------------------------------------------------------------------|
| INSTALL-tad.pL  |          | Database installation module                                           |
| connect-tad.pL  |          | MySQL & FastBit re-connec-<br>tion application                         |
| tad-import.pl   |          |                                                                        |
|                 | metadata | Database sample import<br>module                                       |
|                 | data2db  | Database import module                                                 |
|                 | delete   | Database sample delete module                                          |
| tad-interact.pl |          | Database interactive module<br>with pre-configured database<br>queries |
| tad-export.pl   |          |                                                                        |
|                 | query    | User database queries                                                  |
|                 | db2data  | Database retrieval module                                              |
| example/        |          | Folder with sample files                                               |

(via INSTALL-tad.pL). The detailed description of the source code and suite functionality with an example of usage are accessible via [https://modupeore.github.io/](https://modupeore.github.io/TransAtlasDB/tutorial.html) [TransAtlasDB/tutorial.html.](https://modupeore.github.io/TransAtlasDB/tutorial.html) The basic hardware and software requirements, short instruction of the installation and some test files are distributed within the package directory.

# Toolkit usage

TransAtlasDB Perl toolkit (Table 5) is a user-friendly framework that inputs, organizes, validates, archives and process complex transcriptome analyses data. The summaries of every transaction will be stored in log files for future reference. A pictorial representation of the procedures for data import and export are shown in [Figures 4](#page-8-0) and [5](#page-8-0), respectively.

#### Installation of TransAtlasDB

The TransAtlasDB database system and necessary components need to be installed to a local disk using INSTALLtad.pL. The MySQL server and FastBit software should have been previously installed and added to the systems' or users' executable path. Only the '–password' argument is required if the user has admin privileges to the MySQL server. Otherwise, additional arguments, such as the '–username,' '–databasename' will be needed. The NoSQL folder-name and location can be optionally specified; if not done, a default folder 'transatlasfb' will be created in the working directory. The installation module needs to be carried out once per local disk to prevent database access conflict. However, if such conflict arises user settings can be viewed and, if needed, corrected (via connect-tad.pL).

### Import data using tad-import.pl

The sample information or sample metadata consists of the relevant details needed to uniquely identify each specimen used for RNAseq. The sample metadata can be imported (via the '–metadata' argument) from either the FAANG sample submission spreadsheet or a tab-delimited file [\(Figure 4A](#page-8-0)). The sample name must be unique for each sample and should follow the sample-naming-scheme of the FAANG BioSamples group––short species code, laboratory or institute short name and alphanumeric sample ID – separated by underscore. For instance, the sample name, GGA\_UD\_1004, represents Gallus gallus species from University of Delaware with sample ID 1004. The sample information is also the reference point for the resulting data from transcriptome analysis with such sample.

After importing the sample metadata, the transcriptome analysis results can be inserted using the '–data2db' argument ([Figure 4B](#page-8-0)). The transcriptome profiling data or variant analysis data can be imported together ('–all' flag) or separately ('–gene' or '–variant' flag) with data files in the

<span id="page-8-0"></span>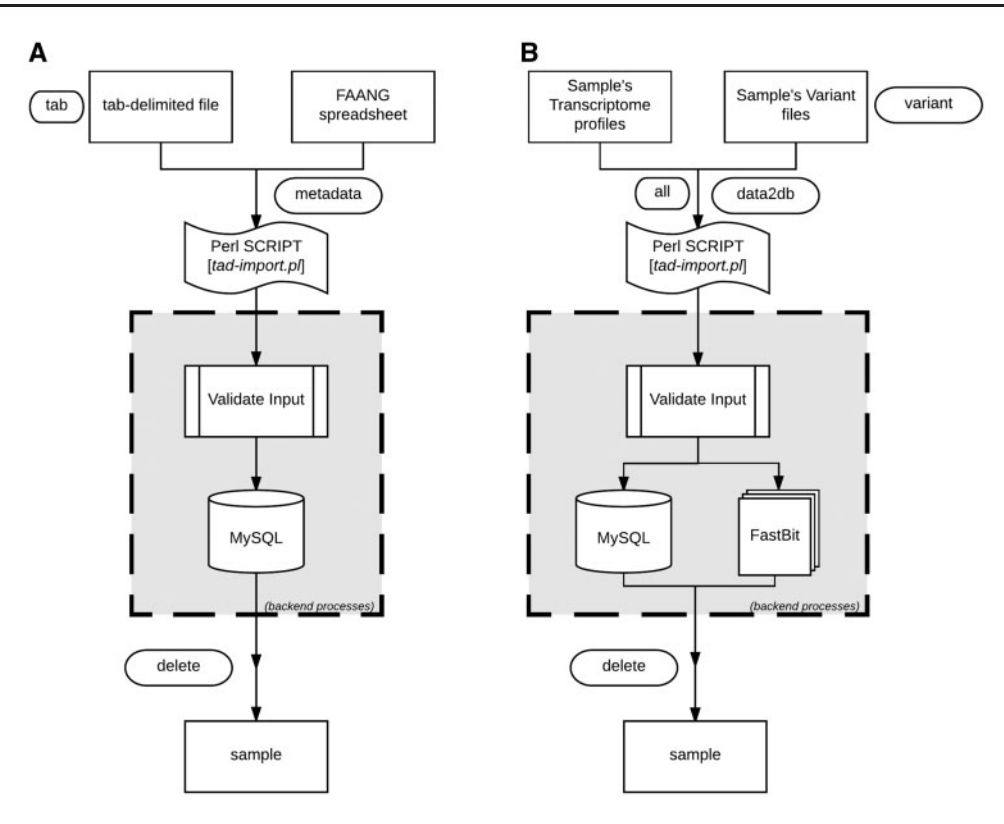

Figure 4. Data import procedure using tad-import.pl and available options for (A) samples metadata and (B) RNAseq data, respectively.

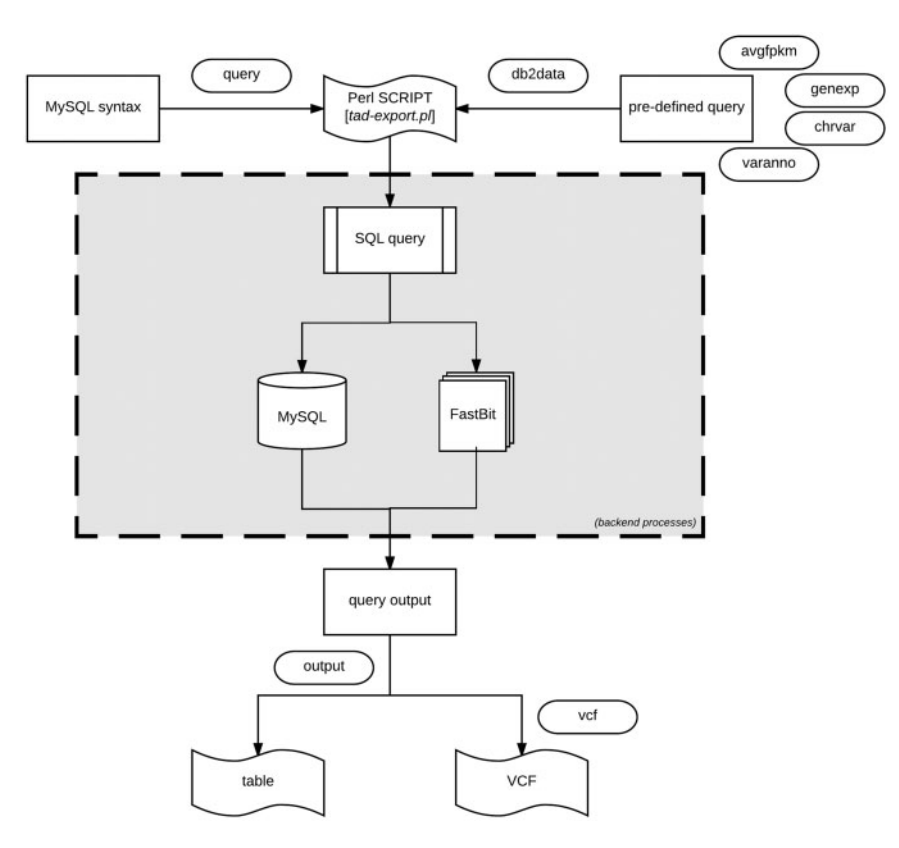

Figure 5. Data export procedure using tad-export.pl and available options either executing a MySQL query syntax or choosing from the four defined (avgfpkm, genexp, chrvar and varanno) options.

<span id="page-9-0"></span>directory structure presented in [Figure 2](#page-4-0). The variant functional-annotations predicted from either VEP or ANNOVAR can also be imported using additional flag ('–vep,' '–annovar,' respectively) and must be in their default tab-delimited format. If VEP, the filename should end with '.vep.txt,' or else if ANNOVAR, the file having suffix '.multianno.txt' will be accepted.

Be aware that analysis results for a sample can only be imported once to ensure data integrity, nonetheless, previously imported data can be cautiously deleted using the '–delete' argument followed by sample name.

#### Export data using tad-export.pl

The export module offers two methods of extracting data from the database. One method allows users to execute direct data manipulation language SQL statements to the RDB (using the '–query' argument). For instance, executing the query 'show tables' will retrieve all the rows currently in the database, which can be stored as a tab-delimited file.

The second method (via '–db2data' argument) consists of four options that are of research interest: [\(1](#page-13-0)) Average expression values of specified genes organized by the different tissues. ([2](#page-13-0)) Gene expression profiles across the different samples of the same organism. Specific samples can be selected. [\(3](#page-13-0)) Variant distribution of all, or selected chromosomes for individual samples in the database. [\(4\)](#page-13-0) Variants and predicted functional annotations found in the organism or selected genes or chromosomes. The exported results can be written as a tab-delimited table or VCF output for variants [\(Figure 5](#page-8-0)).

If uncertain how to proceed with the export module, the interaction module (via tad-interact.pl) provides an easy-to-use menu-driven interface. The menu offers seven choices of exploratory research interest and provides a detailed description of what can be done from the module. With little effort, it is self-explanatory to use. The interaction module only displays a small subset of results, nevertheless, further instructions on how to export the complete results will be displayed.

#### Web portal and use cases

The PHP web environment provides another user-friendly access to the TransAtlasDB database system. The web portal provides detailed overview of the samples currently archived in the system, and options to query and export requested data from the database system. It relies on the perl command-line toolkit for interacting with the databases.

The use cases below are some examples of how biological inferences can be derived from the various RNAseq analysis data files stored in our TransAtlasDB system using the web environment. These examples can also be retrieved in the command-line toolkit provided.

TransAtlasDB web interface is comprised of five sections: (i) About page gives a summary of the samples archived in the database. (ii) Data Import page provides two methods of importing the samples metadata; either by uploading a sample file (FAANG spreadsheet or template tab-delimited file) or by manual entry. Storing the large data files such as the gene expression profiling and variants analysis results can only be done using the Perl toolkit as explained above. (iii) SQL Query page executes specified SQL queries to both databases. (iv) Metadata page displays the samples stored in the database and an overview of each sample storage-status as well as the analysis summary where applicable. The samples can be exported as a tab-delimited file. (v) Gene Expression page; the gene expression data can be viewed based on the individual sample-gene expression or average expression profiles of multiple genes across all samples and tissues. By specifying one or more genes by their gene symbols, a fuzzy search is performed based on the characters specified. (vi) Variant page; variants can be viewed through querying gene symbols or chromosomal regions.

#### SQL queries

TransAtlasDB allows for the execution of SQL data query language (DQL) to both the MySQL RDB and FastBit NoSQL database using the appropriate SQL DQL syntaxes. This feature provides users unrestricted access to both database content without the limitation of having to interact with the command line. Select statements performed on either database will return a table of records based on the select expression. For instance, viewing the mapping metadata of all samples stored in TransAtlasDB; executing 'select \* from Metadata' will provide all records stored in the Metadata table ([Figure 6A\)](#page-10-0). FastBit provides an interactive bitmap index search which are identical to SQL DQL statements but recognizes a limited number of attributes compared to the RDB. Select statements executed to the NoSQL directories will not require the FROM clause to be specified, rather the NoSQL directories can be selected from the drop-down menu provided. [Figure 6B](#page-10-0) displays the gene-information records for this statement: 'select sampleid, chrom, start, stop, genename where organism like 'Canis familia%' and genename!  $=$  'NULL' order by chrom limit 10.'

#### Summary of TransAtlasDB content and analyses metadata

Descriptive tables of the database content and status of the analyses data import can be displayed to provide users a way to quickly visualize samples already archived in the database and get the current status of all the samples archived in the database. Summary tables can be viewed in the About page ([Figure 7](#page-10-0)), and Analyses

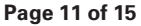

<span id="page-10-0"></span>

|                                                            | TransAtlasDB                                                                                                    |                                                                                               |                                            |                                                                 |                                                                                                    |  |
|------------------------------------------------------------|----------------------------------------------------------------------------------------------------|-----------------------------------------------------------------------------------------------|--------------------------------------------|-----------------------------------------------------------------|----------------------------------------------------------------------------------------------------|--|
|                                                            | ABOUT<br><b>DATA IMPORT</b>                                                                                                    | <b>SQL QUERY</b>                                                                              | <b>METADATA</b><br><b>GENES EXPRESSION</b> | <b>VARIANTS</b><br><b>GITHUB</b>                                |                                                                                                    |  |
|                                                            |                                                                                                    |                                                                                               | TransAtlasDB Database Query                |                                                                 |                                                                                                    |  |
|                                                            | Perform SQL DQL.                                                                                                    |                                                                                               |                                            |                                                                 |                                                                                                    |  |
| <b>Relational Database</b>                                 | select * from metadata                                                                                                    |                                                                                               |                                            |                                                                 |                                                                                                    |  |
| <b>Non-relational Database</b>                             | Execute                                                                                                    |                                                                                               |                                            |                                                                 |                                                                                                    |  |
|                                                            |                                                                                                    |                                                                                               | Output                                     |                                                                 |                                                                                                    |  |
| Download the results below                                 |                                                                                                    |                                                                                               |                                            |                                                                 |                                                                                                    |  |
| sampleid                                                   | refgenome                                                                                                    | annfile                                                                                       | stranded                                   | sequencename                                                    | mappingtool                                                                                                    |  |
| GGA_UD_1014                                                | chicken                                                                                                    |                                                                                               |                                            | 1014_AGTCAA_L002_R1_001.fastq.1014_AG<br>TCAA L002 R1_001.fastq | hisat2 v2.0.4                                                                                                    |  |
| GGA_UD_1004                                                | chicken                                                                                                    | GFF                                                                                           | fr-firststrand                             | 1004_AGTCAA_L001_R1_001.fastq,1004_AG<br>TCAA_L001_R2_001.fastq | TopHat v2.1.1                                                                                                    |  |
|                                                            | Perform NoSQL DQL on the three data directories:                                                                                                    | i. Gene expression information<br>ii. Gene Raw Counts information<br>ii. Variants information |                                            |                                                                 | <b>Columns in Gene Information</b>                                                                                                    |  |
|                                                            |                                                                                                    |                                                                                               |                                            |                                                                 | directory                                                                                                    |  |
|                                                            |                                                                                                    | For help with writing SQL select statements visit IBIS                                        |                                            |                                                                 |                                                                                                    |  |
| <b>Relational Database</b><br>Non-relational Database      | Select NoSQL data folder: Gene Information<br>select sampleid, chrom, start, stop, generame where organism like "Canis familia%" and generame I= "NULL"<br>order by chrom limit 10 | в                                                                                             |                                            |                                                                 | sampleid, organism, tissue, chrom,<br>start, stop, geneid, genename,<br>coverage, tpm, fpkm, fpkmconfhigh,<br>fpkmconflow, fpkmstatus |  |
|                                                            | Execute                                                                                                    |                                                                                               |                                            |                                                                 |                                                                                                    |  |
|                                                            |                                                                                                    |                                                                                               | Output                                     |                                                                 |                                                                                                    |  |
|                                                            |                                                                                                    |                                                                                               |                                            |                                                                 |                                                                                                    |  |
| <b>SAMPLEID</b>                                            | <b>CHROM</b>                                                                                                    |                                                                                               | <b>START</b>                               | <b>STOP</b>                                                     | <b>GENENAME</b>                                                                                                    |  |
| SRR1698098                                                 | ŧ                                                                                                    |                                                                                               | 102132815                                  | 102133609                                                       | <b>ZNF524</b>                                                                                                    |  |
| SRR1698098                                                 | 1                                                                                                    |                                                                                               | 102989629                                  | 102995675                                                       | RPS9                                                                                                    |  |
| SRR1698098                                                 | 1                                                                                                    |                                                                                               | 110146784                                  | 110149645                                                       | CD3EAP                                                                                                    |  |
| SRR1698098                                                 | $\mathbf{1}$                                                                                                    |                                                                                               | 110520114                                  | 110622563                                                       | APOC1                                                                                                    |  |
| SRR1698098                                                 | ŧ                                                                                                    |                                                                                               | 31522911                                   | 31525327                                                        | CITED <sub>2</sub>                                                                                                    |  |
| SRR1698098                                                 | ¥                                                                                                    |                                                                                               | 115784296                                  | 115803956                                                       | ZFP30                                                                                                    |  |
| SRR1698098                                                 | 1                                                                                                    |                                                                                               | 114697790                                  | 114727458                                                       | SPINT2                                                                                                    |  |
| SRR1698098                                                 | $\overline{\mathbf{1}}$                                                                                                    |                                                                                               | 75662369                                   | 75733588                                                        | GKAP1                                                                                                    |  |
| Download the results below. Download Results<br>SRR1698098 | ŧ                                                                                                    |                                                                                               | 101548238                                  | 101566207                                                       | <b>ZNF582</b>                                                                                                    |  |

Figure 6. Performing SQL DQL via the web interface to the  $(A)$  relational and  $(B)$  non-RDB.

|                                                     | TransAtlasDB         |                      |                  |                 |                         |                |               |  |
|-----------------------------------------------------|----------------------|----------------------|------------------|-----------------|-------------------------|----------------|---------------|--|
|                                                     | <b>ABOUT</b>         | <b>DATA IMPORT</b>   | <b>SQL QUERY</b> | <b>METADATA</b> | <b>GENES EXPRESSION</b> | VARIANTS       | <b>GITHUB</b> |  |
|                                                     | TransAtlasDB Summary |                      |                  |                 |                         |                |               |  |
| Organisms                                           | Summary of Samples.  |                      |                  |                 |                         |                |               |  |
|                                                     |                      |                      |                  |                 |                         |                |               |  |
| <b>Animals</b>                                      |                      | Organism             |                  | <b>Tissue</b>   |                         | Count          |               |  |
|                                                     |                      | Arabidopsis thaliana |                  | seedlings       |                         | $\overline{2}$ |               |  |
| Samples                                             |                      | Canis familiaris     |                  | skin            |                         |                |               |  |
|                                                     |                      | Cricetulus griseus   |                  | ovary           |                         |                |               |  |
|                                                     |                      | Fetus catus          |                  | skin            |                         |                |               |  |
| <b>Samples Processed</b><br><b>Database content</b> |                      | Gallus gallus        |                  | pituitary gland |                         | $\overline{2}$ |               |  |

Figure 7. Various summary tables displaying database content in the About page.

data import status tables can be viewed in the Metadata page [\(Figure 8\)](#page-11-0).

#### Investigating gene expression levels and variants

Based on the example data files provided, two Gallus gallus samples from the Pituitary gland, were previously imported into TransAtlasDB. Consider examining a summary of the Optineurin (OPTN) gene from the samples in the database [\(Figure 9A](#page-12-0)) on close inspection the summary of OPTN reveals identical minimum, average and maximum fpkm values indicating the gene may have identical fpkm values across all samples. Further exploration based

<span id="page-11-0"></span>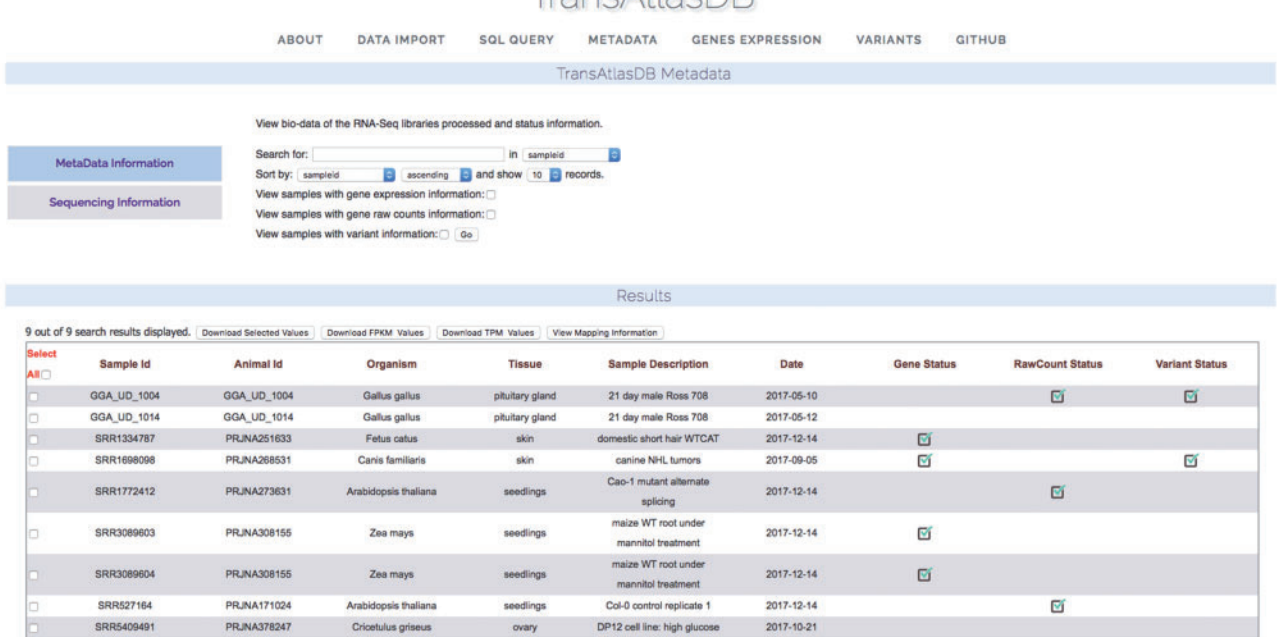

 $TrancAHacDR$ 

Figure 8. Status of analysis data previously archived.

on individual samples reveals OPTN may not be expressed in one of the samples, GGA\_UD\_1014, despite being obtained from the same tissue, Pituitary gland ([Figure 9B](#page-12-0)). These results can be exported as a tab-delimited file and adapted into statistical packages such as R or JMP for further analysis.

Unsure of the reason for different expression of the OPTN gene between the two samples, the variants can be examined by specifying the gene name ([Figure 9C](#page-12-0)) or chromosomal region [\(Figure 9D\)](#page-12-0). Multiple synonymous SNPs were found along the OPTN genomic region in sample GGA\_UD\_1014, while GGA\_UD\_1004 had only one synonymous SNP. The large number of SNPs in the GGA\_UD\_1014 sample, though synonymous, may have an effect on gene expression or mRNA stability and serves as a potential avenue for further analysis. These results can also be exported as a tab-delimited file for statistical analysis or as a VCF file to be used for downstream analysis or visualization.

# Future developments

The limitless resource potential of TransAtlasDB provides numerous options for expansion to integrate data files from other transcriptomic analyses studies and other next generation sequencing platforms like Exome sequencing. The database system is currently being extended to integrate analyses data files from human cancer studies.

# Conclusion

The TransAtlasDB system should serve as a useful management platform for samples metadata and data derived from transcriptome analyses. Users can expertly store sample information and RNAseq analyses results and retrieve needed data based on specified query either using the Perl toolkit or web environment provided. TransAtlasDB provides the abstract layer with methods for data manipulation with minimum efforts to install a running system. TransAtlasDB adopts a hybrid infrastructure containing both types of database technologies; the RDB system maintains data in an organized form that eliminates data redundancy and enables efficient data management while the NoSQL system provides fast indexing and query performance that scales beyond the capabilities of RDBs. This makes TransAtlasDB a sophisticated database system capable of storing, organizing and maintaining massive and complex transcriptome analyses data without compromise in performance whilst enforcing data integrity. The modular architecture of the system makes it possible to expand and integrate other analysis procedures potentially needed in the future. The database application is currently modeled to handle analyses data files from agricultural species, and will be expanded to include more species groups. A major advantage is that the platform can be installed locally, where users can personalize the hardware/software environment and data to import for storage, organization, access and exchange of biological data. The modular

<span id="page-12-0"></span>

|                                                                 |                    |                                                                                                    |                                                 | <b>TransAtlasDB</b>                                    |                                      |                     |                           |                            |
|-----------------------------------------------------------------|--------------------|----------------------------------------------------------------------------------------------------|-------------------------------------------------|--------------------------------------------------------|--------------------------------------|---------------------|---------------------------|----------------------------|
|                                                                 |                    |                                                                                                    |                                                 |                                                        |                                      |                     |                           |                            |
|                                                                 |                    | <b>ABOUT</b>                                                                                                    | <b>DATA IMPORT</b>                              | <b>METADATA</b><br>TransAtlasDB Expression Information | <b>GENES EXPRESSION</b><br>VARIANTS  | <b>GITHUB</b>       |                           |                            |
|                                                                 |                    |                                                                                                    |                                                 |                                                        |                                      |                     |                           |                            |
| <b>Gene Expression Summary</b>                                  |                    | View expression (FPKM) summaries of specified genes.                                                                                                    |                                                 |                                                        |                                      |                     |                           |                            |
|                                                                 |                    | Select Organism: Oalus palus<br>Specify your gene name: just                                                                                                    |                                                 |                                                        |                                      |                     |                           |                            |
| <b>Samples-Gene Expression</b>                                  |                    | <b>Itary pland</b>                                                                                                    |                                                 |                                                        |                                      |                     |                           |                            |
|                                                                 |                    | Tissue(s) of interest:                                                                                                    |                                                 | View Results                                           |                                      |                     |                           |                            |
|                                                                 |                    |                                                                                                    |                                                 |                                                        |                                      |                     |                           |                            |
|                                                                 |                    |                                                                                                    |                                                 | <b>Results</b>                                         |                                      |                     |                           |                            |
| Download the results below. Cowrised Results<br><b>GENENAME</b> |                    | <b>TISSUE</b>                                                                                                    |                                                 | <b>MAXIMUM FPKM</b>                                    |                                      | <b>AVERAGE FPKM</b> |                           | <b>MINIMUMFPKM</b>         |
| <b>APOPT1</b><br>OPTC                                           |                    | plutary gland                                                                                                    |                                                 | 2.36325                                                |                                      | 2.36325             |                           | 2.36325                    |
| OPTN                                                            |                    | pitultary gland<br>pluitary gland                                                                                                    |                                                 | $\bullet$<br>97.276                                    |                                      | $\theta$<br>97.276  |                           | $\bullet$<br>97.278        |
|                                                                 |                    |                                                                                                    |                                                 | TransAtlasDB                                           |                                      |                     |                           |                            |
|                                                                 |                    | ABOUT                                                                                                    | <b>DATA IMPORT</b>                              | <b>METADATA</b>                                        | <b>GENES EXPRESSION</b><br>VARIANTS  | <b>GITHUB</b>       |                           |                            |
|                                                                 |                    |                                                                                                    |                                                 | TransAtlasDB Samples - Expression Information          |                                      |                     |                           |                            |
|                                                                 |                    |                                                                                                    |                                                 |                                                        |                                      |                     |                           |                            |
|                                                                 |                    | View expression (FPKM) summaries of samples and genes.<br>This provides a tab-delimited ".txt" file to easily compare the genes FPKM values across different samples. |                                                 |                                                        |                                      |                     |                           |                            |
| <b>Gene Expression Summary</b>                                  |                    | Select Organism: Galvs galvs<br>в                                                                                                    |                                                 |                                                        |                                      |                     |                           |                            |
| <b>Samples-Gene Expression</b>                                  |                    | Specify your gene name: est<br>GGA, UD 1004                                                                                                    |                                                 |                                                        |                                      |                     |                           |                            |
|                                                                 |                    | 00A.UD.1014<br>Libraries of interest:                                                                                                    |                                                 |                                                        |                                      |                     |                           |                            |
|                                                                 |                    |                                                                                                    |                                                 | View Results                                           |                                      |                     |                           |                            |
|                                                                 |                    |                                                                                                    |                                                 | Results                                                |                                      |                     |                           |                            |
| Download the results below. Cowrood Results                     |                    |                                                                                                    |                                                 |                                                        |                                      |                     |                           |                            |
| GENE                                                            |                    |                                                                                                    | CHROM                                           |                                                        | GGA_UD_1004                          |                     | GGA_UD_1014               |                            |
| APOPT1<br>OPTO                                                  |                    |                                                                                                    | chr5:5211418-50320946<br>chr26.50312006-5214381 |                                                        | 2.36325<br>ø                         |                     | $\mathfrak g$<br>$\alpha$ |                            |
| OPTN                                                            |                    |                                                                                                    | chr1.6560604-6578719                            |                                                        | 97.278                               |                     | $\mathfrak o$             |                            |
|                                                                 |                    |                                                                                                    |                                                 |                                                        |                                      |                     |                           |                            |
|                                                                 |                    |                                                                                                    |                                                 | <b>TransAtlasDB</b>                                    |                                      |                     |                           |                            |
|                                                                 |                    | <b>ABOUT</b>                                                                                                    | <b>DATA IMPORT</b>                              | <b>METADATA</b>                                        | <b>GENES EXPRESSION</b><br>VARIANTS  | GITHUB              |                           |                            |
|                                                                 |                    |                                                                                                    |                                                 | TransAtlasDB Gene - Variant Information                |                                      |                     |                           |                            |
|                                                                 |                    | View variants based on a specific gene of interest.                                                                                                    |                                                 |                                                        |                                      |                     |                           |                            |
| <b>Variants Distribution</b>                                    |                    | Select Organism: Gelvs galvs                                                                                                    |                                                 |                                                        |                                      |                     |                           |                            |
| <b>Gene - Associated Variants</b>                               |                    | Specify your gene name: est                                                                                                    |                                                 |                                                        |                                      |                     |                           |                            |
| Variants - Chromosomal position                                 |                    |                                                                                                    |                                                 |                                                        | View Results                         |                     |                           |                            |
|                                                                 |                    |                                                                                                    |                                                 |                                                        |                                      |                     |                           |                            |
|                                                                 |                    |                                                                                                    |                                                 | Results                                                |                                      |                     |                           |                            |
| Download the results below. Download Results                    |                    |                                                                                                    |                                                 |                                                        |                                      |                     |                           |                            |
| CHROM                                                           | <b>POSITION</b>    | <b>REFALLELE</b>                                                                                                    | <b>ALTALLELE</b>                                | <b>VARIANTCLASS</b>                                    | CONSEQUENCE                          | <b>GENENAME</b>     | <b>DBSNPVARIANT</b>       | <b>SAMPLEID</b>            |
| chr1<br>chrt                                                    | 6562652<br>6567100 | T<br>G                                                                                                    | C.<br>٨                                         | SNV<br>SNV                                             | SYNONYMOUS_CODING<br><b>INTRONIC</b> | OPTN<br>OPTN        | rs80635129                | GGA_UD_1014<br>GGA_UD_1014 |
| ahrt.                                                           | 6576425            | Ŧ                                                                                                    | c                                               | SNV                                                    | SYNONYMOUS_CODING                    | OPTN                | m14736842                 | GGA_UD_1014                |
| dhrf<br>unrt                                                    | 6577834<br>6577834 | A<br>$\tau$                                                                                                    | G<br>c                                          | SNV<br>SNV                                             | SYNONYMOUS SNV<br>SYNONYMOUS_CODING  | OPTN<br>OPTN        | rs317255826               | GGA_UD_1004<br>GGA_UD_1014 |
|                                                                 |                    |                                                                                                    |                                                 |                                                        |                                      |                     |                           |                            |
|                                                                 |                    |                                                                                                    |                                                 | <b>TransAtlasDB</b>                                    |                                      |                     |                           |                            |
|                                                                 |                    | ABOUT                                                                                                    | <b>DATA IMPORT</b>                              | <b>METADATA</b>                                        | <b>GENES EXPRESSION</b><br>VARIANTS  | <b>GITHUS</b>       |                           |                            |
|                                                                 |                    |                                                                                                    |                                                 | TransAtlasDB Chromosome - Variant Information          |                                      |                     |                           |                            |
|                                                                 |                    | View variants chromosomal distribution across samples.                                                                                                    |                                                 |                                                        |                                      |                     |                           |                            |
| <b>Variants Distribution</b>                                    |                    | Select Organism: Oatus galus<br>в                                                                                                    |                                                 |                                                        |                                      |                     |                           |                            |
| <b>Gene - Associated Variants</b>                               |                    | Sident Chri                                                                                                    |                                                 |                                                        |                                      |                     |                           |                            |
| Variants - Chromosomal position                                 |                    | Chromosomes: chr3<br>Region: 6540000-6580000                                                                                                    |                                                 |                                                        |                                      |                     |                           |                            |
|                                                                 |                    |                                                                                                    |                                                 |                                                        | View Results                         |                     |                           |                            |
|                                                                 |                    |                                                                                                    |                                                 |                                                        |                                      |                     |                           |                            |
| Download the results below. Download Results Generate VCP       |                    |                                                                                                    |                                                 | Results                                                |                                      |                     |                           |                            |
| CHROM                                                           | <b>POSITION</b>    | <b>REFALLELE</b>                                                                                                    | <b>ALTALLELE</b>                                | <b>VARIANTCLASS</b>                                    | CONSEQUENCE                          | <b>GENENAME</b>     | <b>DBSNPVARIANT</b>       | <b>SAMPLEID</b>            |
| chrt                                                            | 6662652            | $\top$                                                                                                    | $\rm ^c$                                        | SNV                                                    | SYNONYMOUS_CODING                    | OPTN                |                           | GGA_UD_1014                |
| dhrt<br>dhrt                                                    | 6562652<br>6567100 | Ť<br>$\tt G$                                                                                                    | c<br>$\boldsymbol{\mathsf{A}}$                  | <b>BNV</b><br>SNV                                      | <b>UPSTREAM</b><br><b>INTRONIC</b>   | OPTN                | rs80635129                | GGA_UD_1014<br>GGA_UD_1014 |
| dtrf                                                            | 6576425            | T                                                                                                    | $\alpha$                                        | SNV                                                    | SYNONYMOUS_CODING                    | OPTN                | rs14736842                | GGA_UD_1014                |
| dhirt                                                           | 6577834            | A                                                                                                    | a                                               | SNV                                                    | SYNONYMOUS SNV                       | OPTN                | $\Delta^{(1)}$            | GGA_UD_1004                |
| chrt<br>$\pm$ rt                                                | 8577834<br>8577834 | T.<br>÷                                                                                                    | c<br>×                                          | SNV<br><b>SAV</b>                                      | SYNONYMOUS_CODING<br>UPSTREAM        | OPTN                | rs317255828<br>117255828  | GGA_UD_1014<br>GGA UD 1014 |

Figure 9. Use Cases via the web interface. (A) Genes summary expression levels across all samples. (B) Genes fpkm expression level for each sample. (C) Variants found in the OPTN gene. (D) Variants found around the chromosomal region of the OPTN gene.

<span id="page-13-0"></span>architecture of the toolkit also enables addition of any extensions needed by the user. It is believed TransAtlasDB will be a useful and user-friendly environment for transcriptome analyses database storage.

# Funding

This project was supported by Agriculture and Food Research Initiative Competitive Grant 2011-67003-30228 from the United States Department of Agriculture National institute of Food and Agriculture.

Conflict of interest. None declared.

# **References**

- [1.](#page-1-0) Conesa,A., Madrigal,P., Tarazona,S. et al. (2016) A survey of best practices for RNA-seq data analysis. Genome Biol. BioMed. Central, 17, 13.
- [2.](#page-1-0) Todd,E.V., Black,M.A. and Gemmell,N.J. (2016) The power and promise of RNA-seq in ecology and evolution. Mol. Ecol., 25, 1224–1241.
- [3.](#page-9-0) Oshlack,A., Robinson,M.D., Young,M.D. et al. (2010) From RNA-seq reads to differential expression results. Genome Biol. BioMed. Central, 11, 220.
- [4.](#page-5-0) Tarazona, S., García-Alcalde, F., Dopazo, J. et al. (2011) Differential expression in RNA-seq: a matter of depth. Genome Res. Cold Spring Harbor Laboratory Press, 21, 2213–2223.
- 5. Schmdt,C.J., Pritchett,E.M., Sun,L. et al. (2015) RNA-seq: primary cells, cell lines and heat stress. bioRxiv., doi: [10.1101/013979.](http://dx.doi.org/10.1101/013979.)
- [6.](#page-5-0) Haque,A., Engel,J., Teichmann,S.A. et al. (2017) A practical guide to single-cell RNA-sequencing for biomedical research and clinical applications. Genome Med. BioMed. Central, 9, 75.
- [7.](#page-1-0) Piskol,R., Ramaswami,G. and Li,J.B. (2013) Reliable Identification of Genomic Variants from RNA-Seq Data. Am. J. Hum. Genet., 93, 641–651.
- [8.](#page-1-0) Quinn,E.M., Cormican,P., Kenny,E.M. et al. (2013) Development of strategies for SNP detection in RNA-Seq Data: application to lymphoblastoid cell lines and evaluation using 1000 genomes data. Futscher BW, editor. PLoS One Public Library Sci., 8, e58815.
- [9.](#page-1-0) Ghosh,S. and Chan,C.-K.K. (2016) Analysis of RNA-Seq data using tophat and cufflinks. Methods Mol. Biol., 1374, 339–361.
- [10.](#page-1-0) Trapnell,C., Roberts,A., Goff,L. et al. (2012) Differential gene and transcript expression analysis of RNA-seq experiments with TopHat and Cufflinks. Nat. Protoc. Nat. Res., 7, 562–578.
- [11.](#page-1-0) Pertea,M., Kim,D., Pertea,G.M. et al. (2016) Transcript-level expression analysis of RNA-seq experiments with HISAT, StringTie and Ballgown. Nat. Protoc. Nat. Res., 11, 1650–1667.
- [12.](#page-1-0) Trapnell,C., Pachter,L. and Salzberg,S.L. (2009) TopHat: discovering splice junctions with RNA-Seq. Bioinformatics Oxford Univ. Press, 25, 1105–1111.
- [13.](#page-1-0) Kim,D., Pertea,G., Trapnell,C. et al. (2013) TopHat2: accurate alignment of transcriptomes in the presence of insertions, deletions and gene fusions. Genome Biol. BioMed. Central, 14, R36.
- [14.](#page-1-0) Kim,D., Langmead,B. and Salzberg,S.L. (2015) HISAT: a fast spliced aligner with low memory requirements. Nat. Methods. Nat. Res., 12, 357–360.
- [15.](#page-1-0) Roberts,A., Pimentel,H., Trapnell,C. et al. (2011) Identification of novel transcripts in annotated genomes using RNA-Seq. Bioinformatics, 27, 2325–2329.
- [16.](#page-1-0) Pertea,M., Pertea,G.M., Antonescu,C.M. et al. (2015) StringTie enables improved reconstruction of a transcriptome from RNA-seq reads. Nat. Biotechnol. Nat. Res., 33, 290–295.
- [17.](#page-1-0) Liao,Y., Smyth,G.K. and Shi,W. (2014) featureCounts: an efficient general purpose program for assigning sequence reads to genomic features. Bioinformatics Oxford Univ. Press, 30, 923–930.
- [18.](#page-1-0) Anders,S., Pyl,P.T. and Huber,W. (2015) HTSeq–a Python framework to work with high-throughput sequencing data. Bioinformatics Oxford Univ. Press, 31, 166–169.
- [19.](#page-1-0) Bray,N.L., Pimentel,H., Melsted,P. et al. (2016) Near-optimal probabilistic RNA-seq quantification. Nat. Biotechnol. Nat. Publishing Group, 34, 525–527.
- [20.](#page-1-0) Patro,R., Duggal,G., Love,M.I. et al. (2017) Salmon provides fast and bias-aware quantification of transcript expression. Nat. Methods Nat. Publishing Group, 14, 417–419.
- [21.](#page-1-0) Love,M.I., Huber,W. and Anders,S. (2014) Moderated estimation of fold change and dispersion for RNA-seq data with DESeq2. Genome Biol., 15, 550.
- [22.](#page-1-0) Robinson,M.D., McCarthy,D.J. and Smyth,G.K. (2010) edgeR: a Bioconductor package for differential expression analysis of digital gene expression data. Bioinformatics Oxford Univ. Press, 26, 139–140.
- [23.](#page-1-0) Li,H. (2011) A statistical framework for SNP calling, mutation discovery, association mapping and population genetical parameter estimation from sequencing data. Bioinformatics Oxford Univ. Press, 27, 2987–2993.
- [24.](#page-1-0) McKenna,A., Hanna,M., Banks,E. et al. (2010) The genome analysis toolkit: a MapReduce framework for analyzing next-generation DNA sequencing data. Genome Res. Cold Spring Harbor Laboratory Press, 20, 1297–1303.
- [25.](#page-1-0) Finotello,F. and Di Camillo,B. (2015) Measuring differential gene expression with RNA-seq: challenges and strategies for data analysis. Brief Funct. Genomics Oxford Univ. Press, 14, 130–142.
- 26. Costa,R.L., Gadelha,L., Ribeiro-Alves,M. et al. (2017) GeNNet: an integrated platform for unifying scientific workflows and graph databases for transcriptome data analysis. PeerJ. PeerJ. Inc., 5, e3509.
- 27. Elfilali,A., Lair,S., Verbeke,C. et al. (2006) ITTACA: a new database for integrated tumor transcriptome array and clinical data analysis. Nucleic Acids Res. Oxford Univ. Press, 34, D613–D616.
- 28. Mathelier,A., Zhao,X., Zhang,A.W. et al. (2014) JASPAR 2014: an extensively expanded and updated open-access database of transcription factor binding profiles. Nucleic Acids Res. Oxford Univ. Press, 42, D142–D147.
- 29. Pimentel,H., Sturmfels,P., Bray,N. et al. (2016) The Lair: a resource for exploratory analysis of published RNA-Seq data. BMC Bioinformatics BioMed. Central, 17, 490.
- [30.](#page-2-0) MySQL [Internet]. [http://www.mysql.com/](http://www.mysql.com) (1 July 2017, date last accessed).
- <span id="page-14-0"></span>[31.](#page-2-0) Schram,A. and Anderson,K.M. (2012) MySQL to NoSQL: data modeling challenges in supporting scalability. In: Proceedings of the 3rd Annual Conference on Systems, Programming, and Applications: Software for Humanity, October 19–26, 2012. Tucson, Arizona, USA.
- [32.](#page-2-0) Parker,Z., Poe,S. and Vrbsky,S.V. (2013) Comparing NoSQL MongoDB to an SQL DB. In: Proceedings of the 51st ACM Southeast Conference, April 04–06, 2013. Savannah, Georgia.
- [33.](#page-2-0) Jatana,N., Puri,S. and Ahuja,M. (2012) A Survey and comparison of relational and non-relational database. Int. J. ESRSA Publications, 1, 1–5. [http://www.ijert.org/browse/august-2012](http://www.ijert.org/browse/august-2012-edition? download=622: a-survey-and-comparison-of-relational-and-non-relational-database) [edition? download](http://www.ijert.org/browse/august-2012-edition? download=622: a-survey-and-comparison-of-relational-and-non-relational-database)=[622: a-survey-and-comparison-of-rela](http://www.ijert.org/browse/august-2012-edition? download=622: a-survey-and-comparison-of-relational-and-non-relational-database) [tional-and-non-relational-database.](http://www.ijert.org/browse/august-2012-edition? download=622: a-survey-and-comparison-of-relational-and-non-relational-database)
- [34.](#page-2-0) Wu,K., Ahern,S., Bethel,E.W. et al. (2009) FastBit: interactively searching massive data. J. Phys. Conf. Ser., 180, 12053.
- [35.](#page-3-0) Li,H., Handsaker,B., Wysoker,A. et al. (2009) The sequence alignment/map format and SAMtools. Bioinformatics Oxford Univ. Press, 25, 2078–2079.
- [36.](#page-3-0) Danecek,P., Auton,A., Abecasis,G. et al. (2011) The variant call format and VCFtools. Bioinformatics Oxford Univ. Press, 27, 2156–2158.
- [37.](#page-3-0) McLaren,W., Pritchard,B., Rios,D. et al. (2010) Deriving the consequences of genomic variants with the Ensembl API and SNP Effect Predictor. Bioinformatics Oxford Univ. Press, 26, 2069–2070.
- [38.](#page-3-0) Wang,K., Li,M. and Hakonarson,H. (2010) ANNOVAR: functional annotation of genetic variants from high-throughput sequencing data. Nucleic Acids Res. Oxford Univ. Press, 38, e164.
- [39.](#page-4-0) Tyner,C., Barber,G.P., Casper,J. et al. (2016) The UCSC genome browser database: 2017 update. Nucleic Acids Res. Oxford Univ. Press, 45, D626–D634.
- [40.](#page-4-0) Thorvaldsdóttir, H., Robinson, J.T. and Mesirov, J.P. (2013) Integrative Genomics Viewer (IGV): high-performance genomics data visualization and exploration. Brief Bioinform. Oxford Univ. Press, 14, 178–192.